## **Foreword**

Foreword 1.4 Technical characteristy thanks for you choose our ESD series frequency inverter!<br>
SD series frequency inverter is one kind of simple, easy and dexterous  $\bullet$  With speed adjust potential device;<br>
the simple and **Foreword**<br>Firstly thanks for you choose our ESD series frequence<br>ESD series frequency inverter is one kind of simple,<br>pe frequency inverter, process V/F control at AC asynchitable the simple and easy application like asse Firstly thanks for you choose our ESD series frequency inverter! (2008) 1.4 Technic<br>
ESD series frequency inverter is one kind of simple, easy and dexterous<br>
frequency inverter, process V/F control at AC asynchronous motor **EXECUTE:**<br>
Firstly thanks for you choose our ESD series frequency inverter!<br>
ESD series frequency inverter is one kind of simple, easy and dexterous<br>
frequency inverter, process V/F control at AC asynchronous motor,<br>
ble Foreword 1.4 Technical c<br>
Firstly thanks for you choose our ESD series frequency inverter! <br>
ESD series frequency inverter is one kind of simple, easy and dexterous  $\bullet$  With speed a<br>
type frequency inverter, process V/F c **Suitable 19** For Suitable the simple and tax end of simple and tax end of simple and tax end of simple the simple of the simple of the simple debugging of ESD series frequency inverter and can realize 8 sections speed and **EXECT SERV ENTERT SERVIGE SET SERVIGE SET SERVIGE SET SERVIGE SET SERVIGE SET SERVIGE SET SERVIGE SET SERVIGE SET SERVIGE SET SERVIGE SURFACT SURFACT SURFACT SURFACT SURFACT SURFACT SURFACT SURFACT SURFACT SURFACT SURFACT Foreword**<br>Firstly thanks for you choose our ESD series<br>ESD series frequency inverter is one kind of<br>type frequency inverter, process V/F control at AC<br>suitable the simple and easy application like assen<br>debugging of ESD s

Please use this product after know about the safety notices of the product, please must read this specification carefully before first time use (installation, running, maintain and check, etc).Please the equipment fitting factory send this specification to end users with equipment, convenient for future use reference.

#### **Notices**

- The legends in this specification at the status that disassembled the outer shell or safety cover objects in some time, to explain the details of product.
- Please must install the outer shell or cover objects well when using this product, and operate according to the content in the specification.
- The legends in this use specification only for introduction, maybe different to your purchased product.
- The content of this specification will be changed in time because the product upgrade or specification change and improve the convenience and accuracy of this specification. • Please must install the outer shell or cover objects well when<br>product, and operate according to the content in the specifica<br>
• The legends in this use specification only for introduction,<br>
different to your purchased p • The legends in this use specification only for introduction, maybe<br>
• The legends in this use specification only for introduction, maybe<br>
different to your purchased product.<br>
• The content of this specification will be
- $\bullet$  Please contact each region distributors of our company or directly contact the customer service center of our company when need purchase the use specification because of damage or loss.

◎ Interior configured intelligent logic controller can realize the simple, easy logic control function;

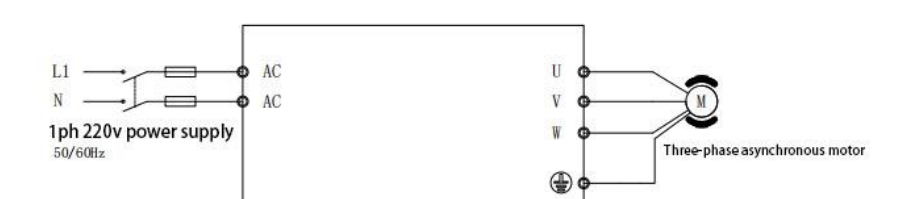

Single phase power supply: 200 $\sim$ 240VAC, 50/60Hz<br>
ESD00R4G1 3.8 4.3 2.1 0.4<br>
ESD00R7G1 5.6 6.0 3.1 0.75<br>
1.3 ESD Frequency inverter introduce<br>
ESD series frequency inverter at smaller volume and convenient for install;<br> ESD00R7G1 3.3 4.3 2.1 0.4<br>
ESD00R7G1 3.8 4.3 2.1 0.4<br>
ESD00R7G1 5.6 6.0 3.1 0.75 Reverse mn,<br>  $\frac{3.8 \times 4.3}{2.1 \times 2.1}$  0.4<br>  $\frac{3.8 \times 2.1}{2.1 \times 2.1}$  0.4<br>  $\frac{3.8 \times 2.1}{2.1 \times 2.1}$  0.4<br>  $\frac{3.8 \times 2.1}{2.1 \times 2.1}$  0.75<br>  $\$ ESDOORAGI 3.8 4.3 2.1 0.4<br>
ESDOORTGI 5.6 6.0 3.1 0.75 Reverse nun/<br>
1.3 ESD Frequency inverter introduce<br>
ESD series frequency inverter at smaller volume and convenient for install,<br>
simple debugging, the parameters simpl ESDOOR7G1 5.6 6.0 3.1 0.75<br>
ESDOOR7G1 5.6 6.0 3.1 0.75<br>
1.3 ESD Frequency inverter introduce<br>
ESD series frequency inverter at smaller volume and convenient for install;<br>
simple debugging, the parameters simple and easy t

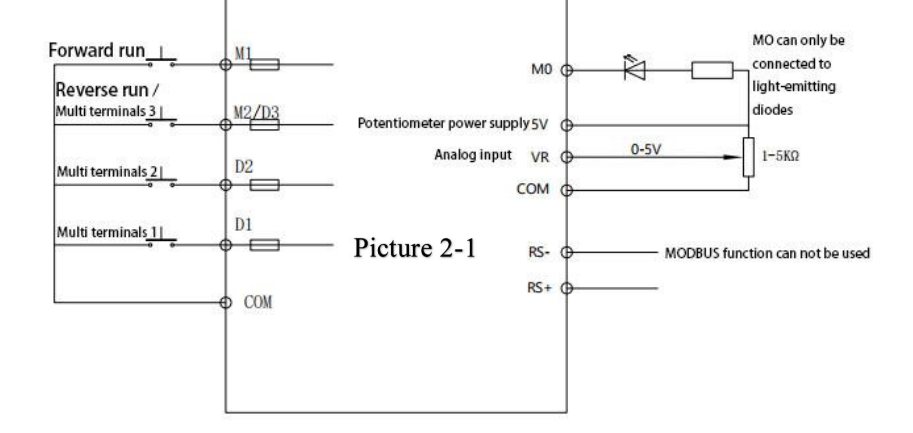

1.4 Technical characteristics of frequency inverter.

◎ Output frequency range 1.0-99.0HZ, meet common speed adjust field;

◎ With speed adjust potential device, also can outer connect speed adjust potential device;

◎ With electric thermal electric relay function and other traditional motor protection device;

◎ Can outer connect LED for indicate, convenient for field use requirements;

◎ Humanization operating interface, simple and clear the parameters setting method, convenient for operating;

◎ Can freely set the V/F curve function and meet the special field requirements;

◎ Use the shift key can check the real time parameters;

◎ Adopt the new generation PIM module, complete protection function;

#### 1.5 The installation size of frequency inverter

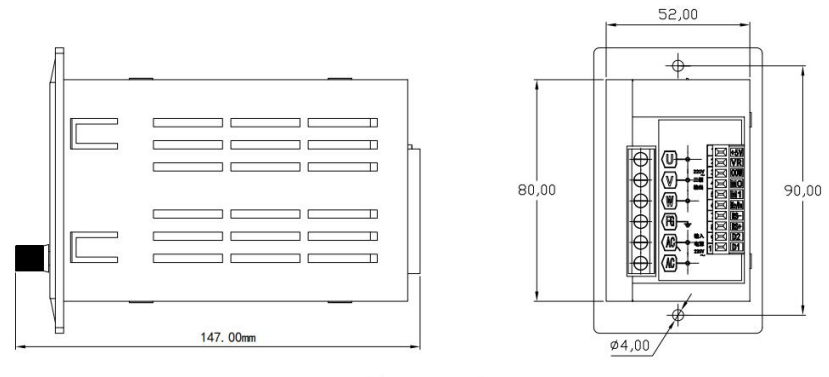

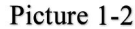

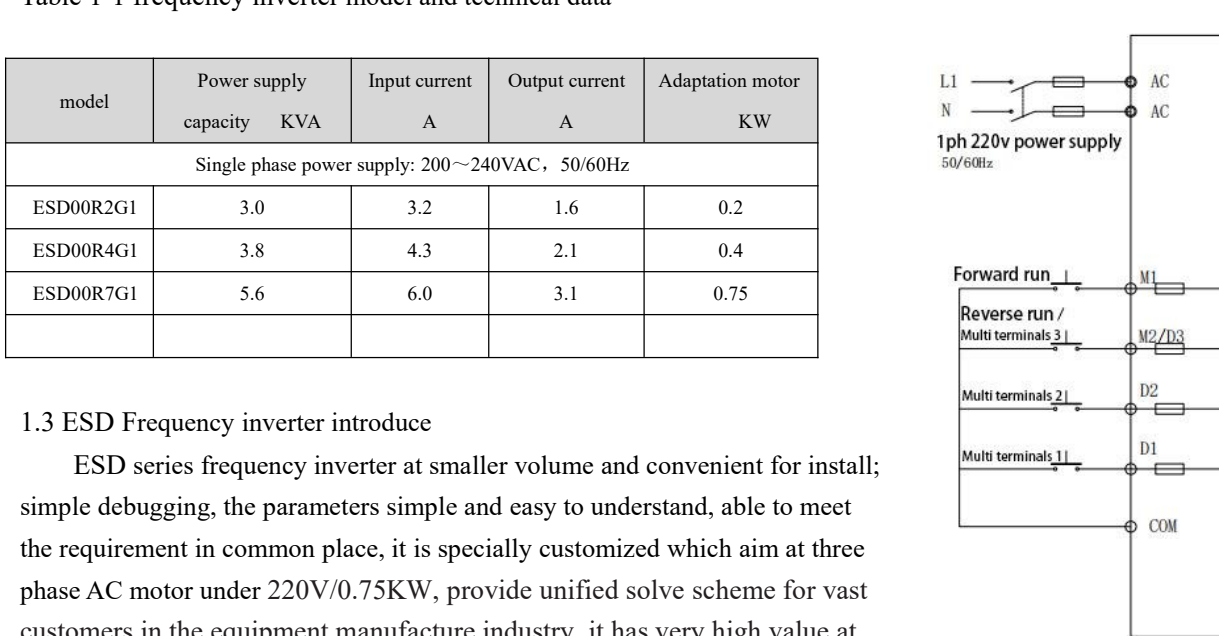

2. Control return circuit instruction

2.1 Control terminal and wiring

Table 2-1 The main return circuit instruction of frequency inverter.

2.1.1Control return circuit wiring diagram

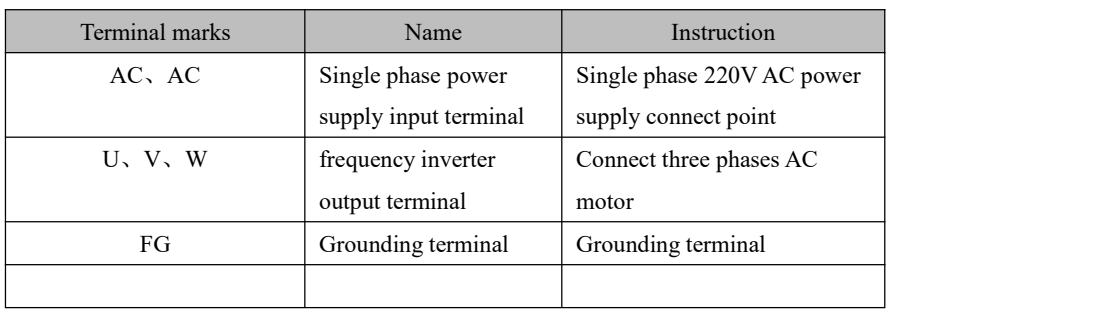

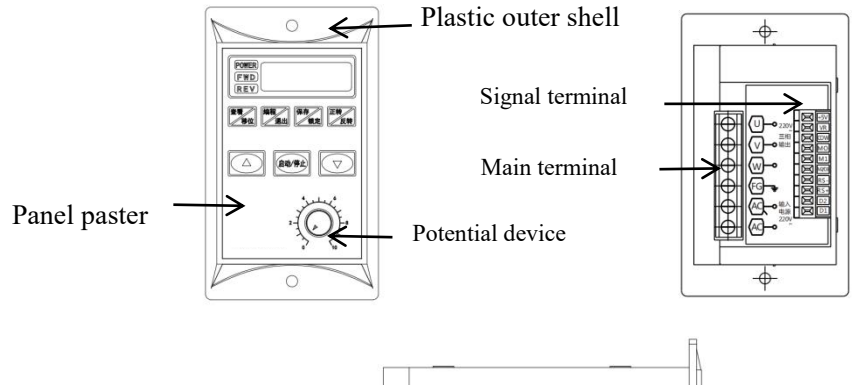

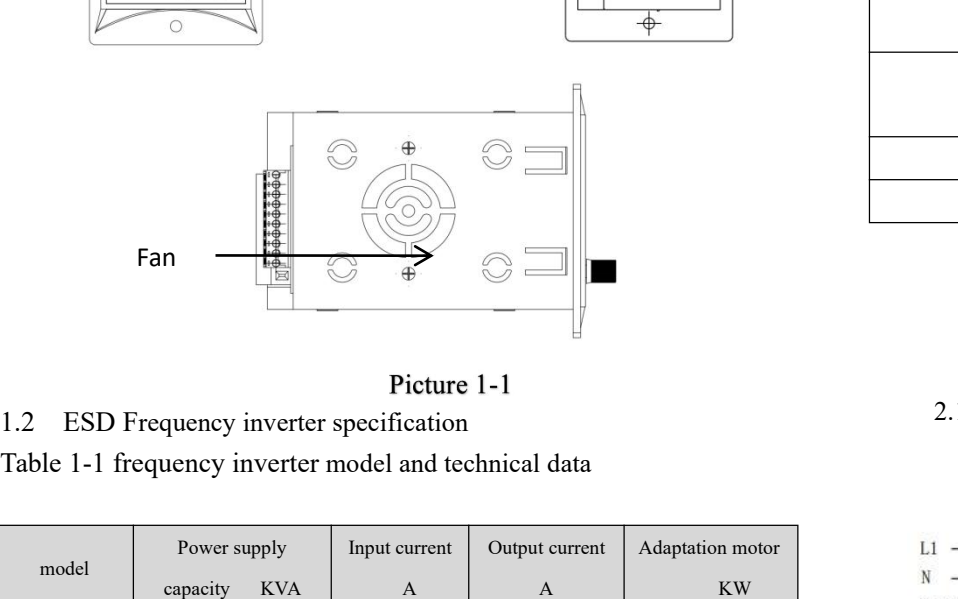

### 2.1.2Control terminal function instruction

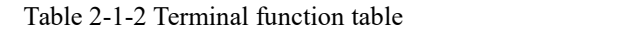

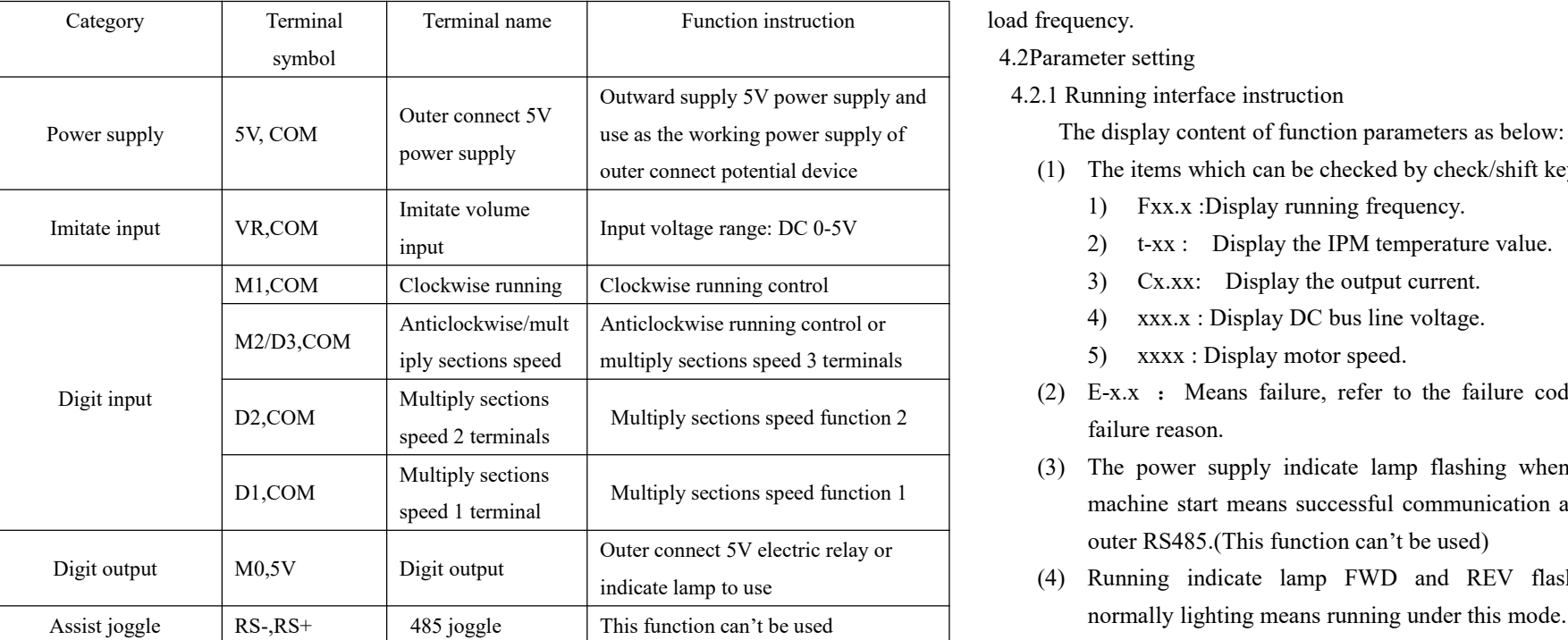

3. Keys instruction

3.1 Operating and display interface instruction

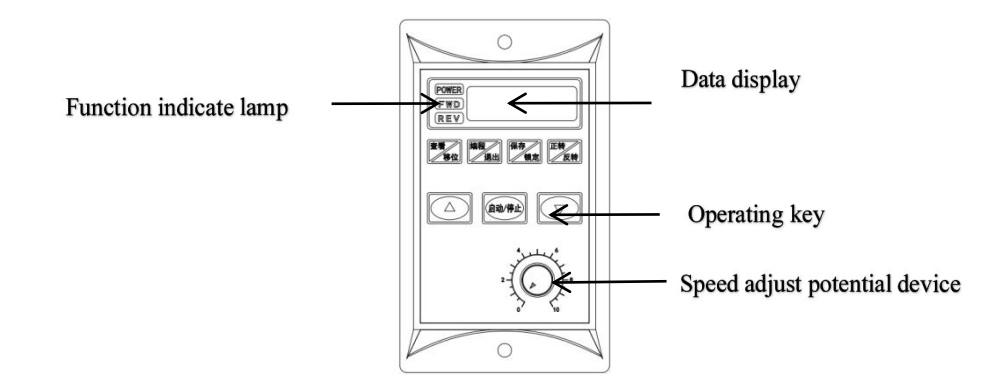

## 3.1.1 Function indicate lamp instruction

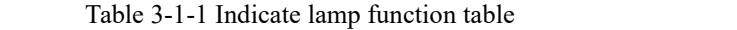

frequency, change the V/F curve freely. Maximization improve use efficiency of electric power, reduce heating of motor and extend working life of motor and frequency inverter through the highest value of V/F curve and according to

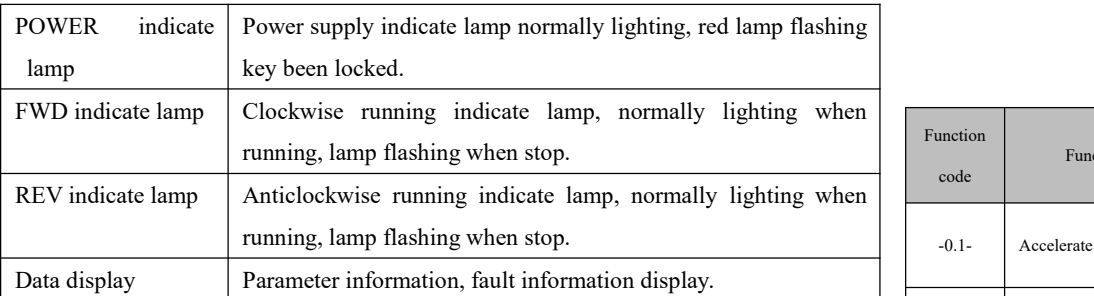

# 3.1.2 Key function instruction

# 4. Function instruction

4.1 Simple instruction of frequency inverter

## 4.2Parameter setting

The display content of function parameters as below:

- (1) The items which can be checked by check/shift key
	- 1) Fxx.x :Display running frequency.
	- 2) t-xx : Display the IPM temperature value.
	- 3)  $Cx.xx:$  Display the output current.
	- 4) xxx.x : Display DC bus line voltage.
	- 5) xxxx : Display motor speed.
- (2) E-x.x : Means failure, refer to the failure code and confirm the failure reason.
- (3) The power supply indicate lamp flashing when set interface and machine start means successful communication at this machine and outer RS485.(This function can't be used)
- (4) Running indicate lamp FWD and REV flashing means stop; normally lighting means running under this mode.

## 5. Parameters table introduce

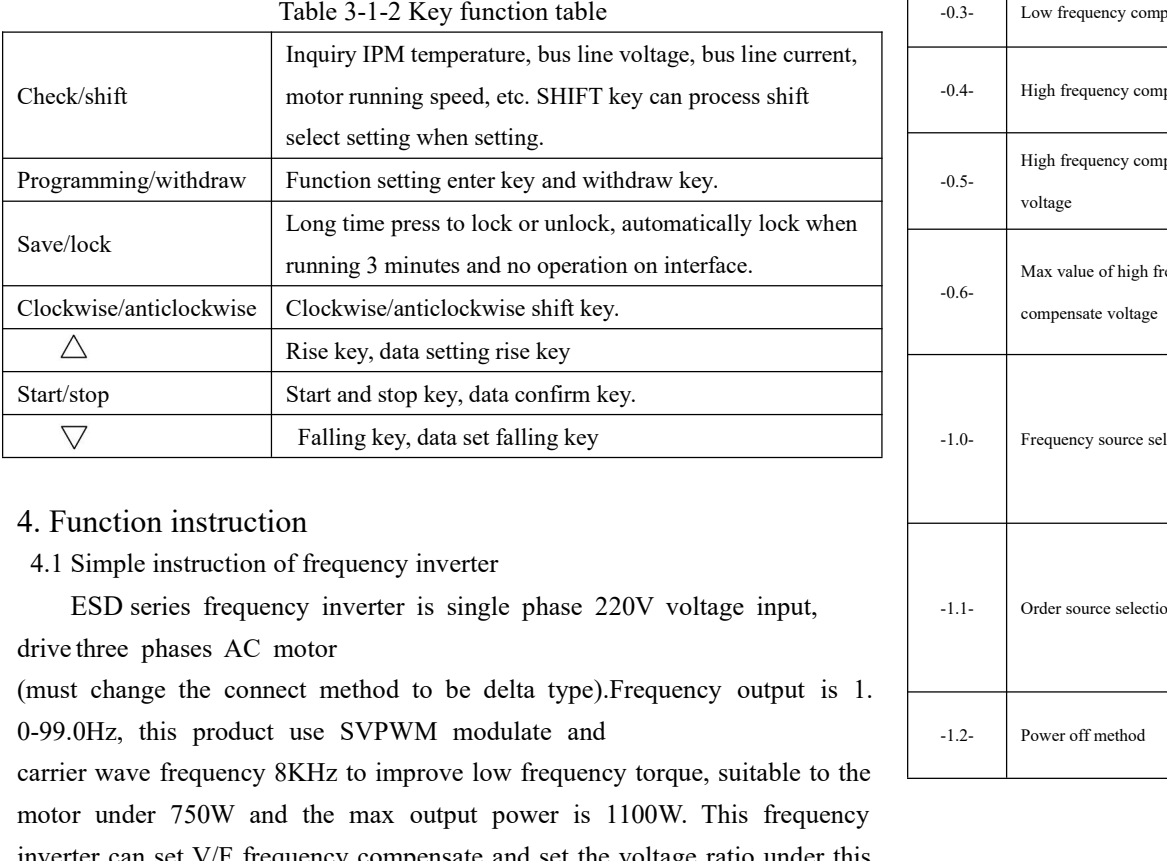

When press the edit key, adjust to select the need enter into setting function code of digit tube flashing -0.0- through number add/reduce key  $\triangle \triangledown$ , the function panel check table (5.1). Can adjust to need set code through number set shift key and add/reduce key during setting process, press confirm key and enter into sub item code selection after set code well. Press confirm key return to function code interface after set sub item code well, display flashing -X.X- then select the next item function code, press confirm key again and enter into sub code selection. Press save/lock key after all setting selection finished, display flashing SAVE then one time press save/lock key to confirm save, save data after interface stop flashing. It will running accord to set parameter when start frequency inverter, needn't power off then power on start, can press programming/withdraw key to withdraw if don't want to save data, this not affect the early setting parameters, or automatically return to running interface after 20.0s no key operation.

# Table 5.1 Function code

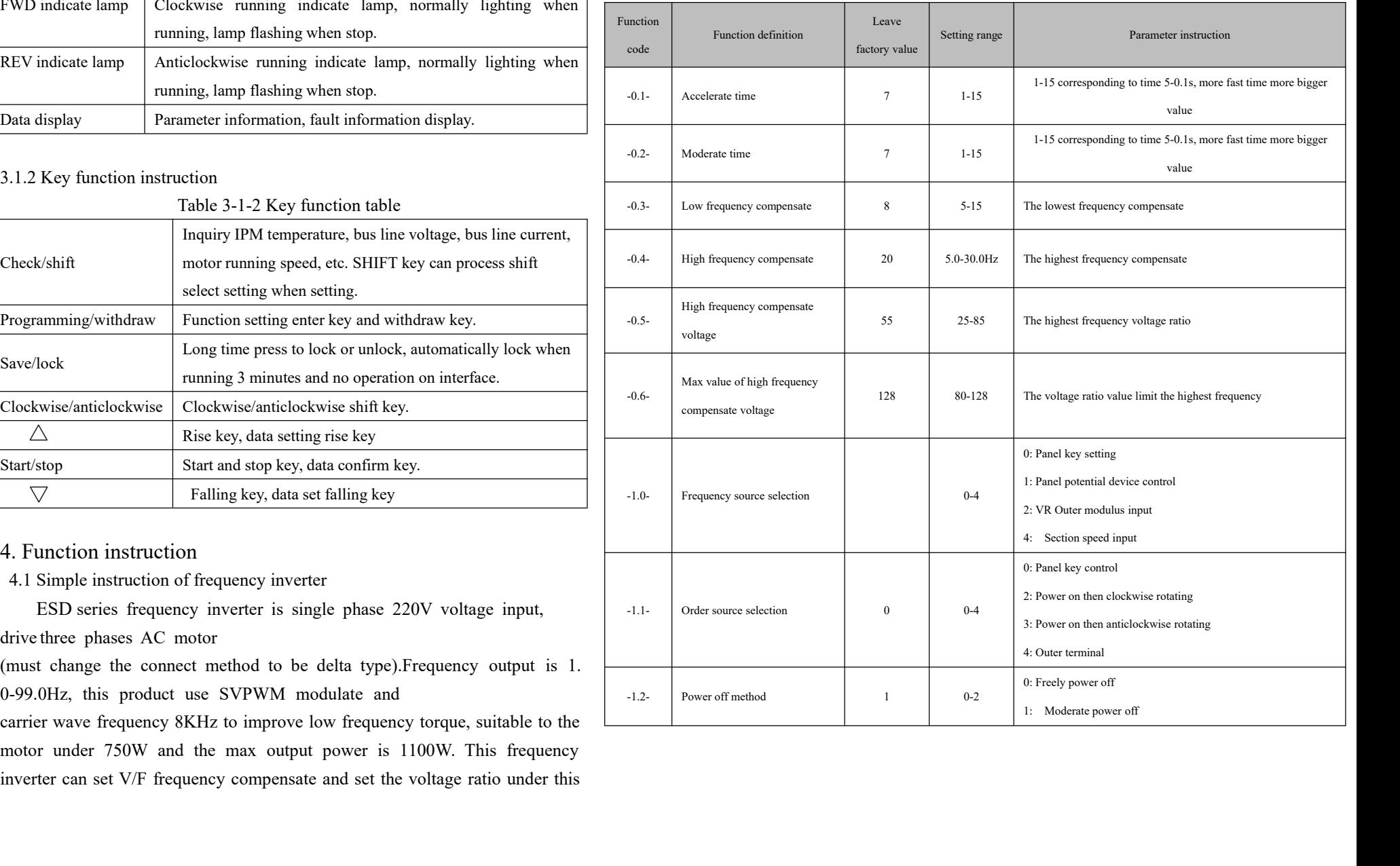

#### 6. Failure alarm and policy

The frequency inverter has multiply items warning information and protection function, once happen abnormal failure then protection function active, frequency inverter stop output, the display panel of frequency inverter display failure code. The user can process self check according to the reminding in this section before seeking for service, analyse failure reason and find out solve method. If can't find out the solve method then please seeking for technical support.

**Table 6.1 Failure code**

# 6. Parameters instruction

6.1、Multiply section speed instruction

Example the setting value in-0.3-is 20.0, setting value in-0.4- are 60, 50, 30 then -0.5-default setting as 8, three curves of V/F as below:

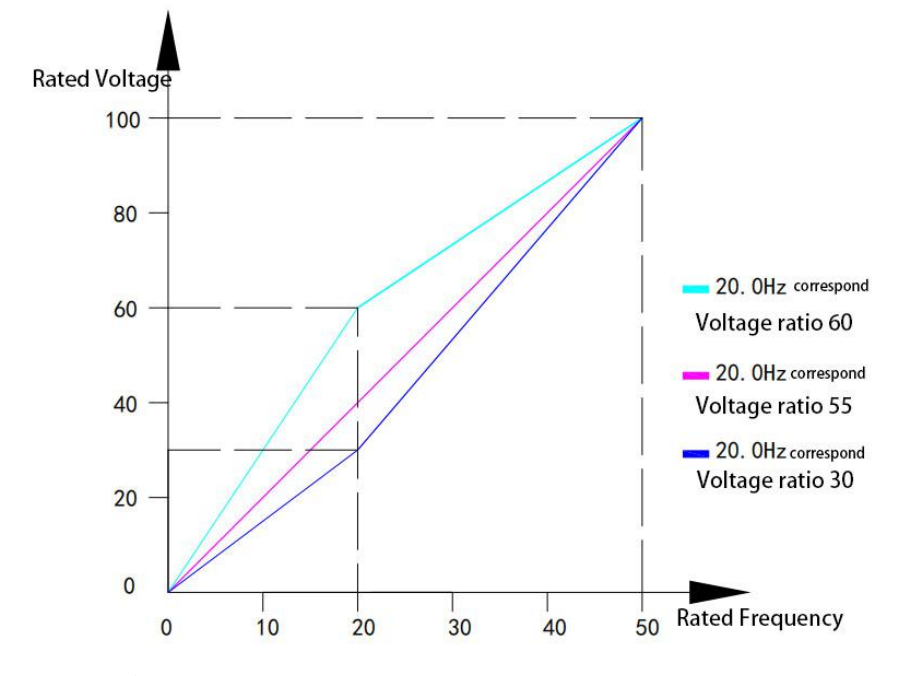

6.2Low frequencyV/F compensate instruction

Table 6.2 linear V/F curve value can set-0.3-, -0.4-, -0.5-numerical value according to load situation. If all are low frequency rise motor torque then need select the up limit frequency of rise torque, set the compensate highest frequency voltage ratio at -0.3-, -0.4-, can find he corresponding frequency or similar frequency in table 2, rise the V/F curve slope and torque when higher than this data. Reduce the V/F curve slope and torque when lower than this data.

6.3 Setting case

#### 1、Remover blocked rotating | Case 1: set motor accelerate and moderate time

Connect power supply and press programming key, enter into main menu and display -0.0-. Press  $\triangle$  key and display-0.1-, press start/stop key, display 01:means accelerate time 5S, 02 Send frequency inverter to means accelerate time 2.5S, 03 means accelerate time 1.6S. Select the need adjust accelerate time through press  $\triangle$  key and  $\triangledown$  key, press start/stop key then return main menu-0.1-, now can Send frequency inverter to continue set other options, if not set other options then press save/lock key enter into save option, the digit tube display flashing SAVE, then one time press save/lock key return to frequency display

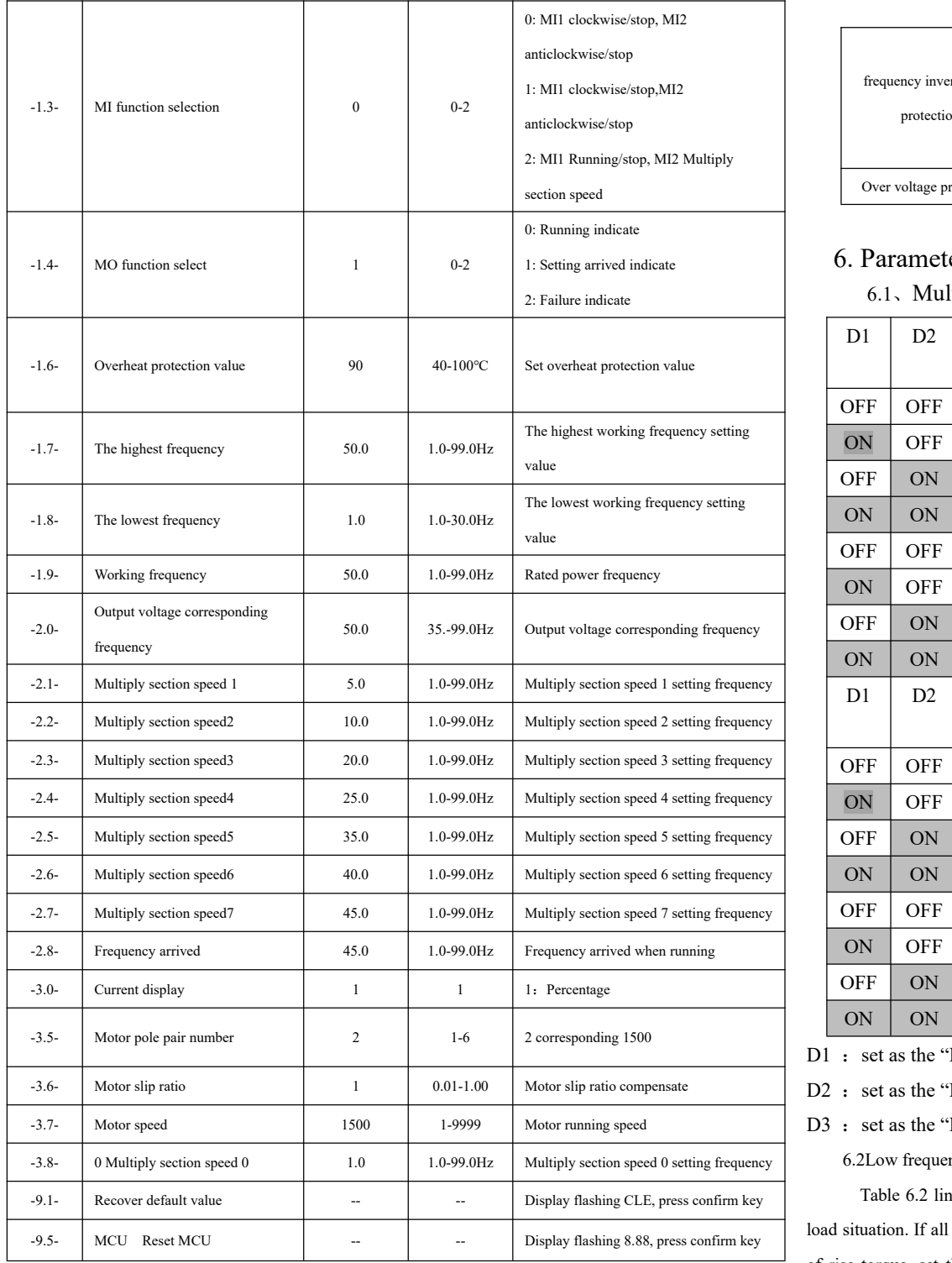

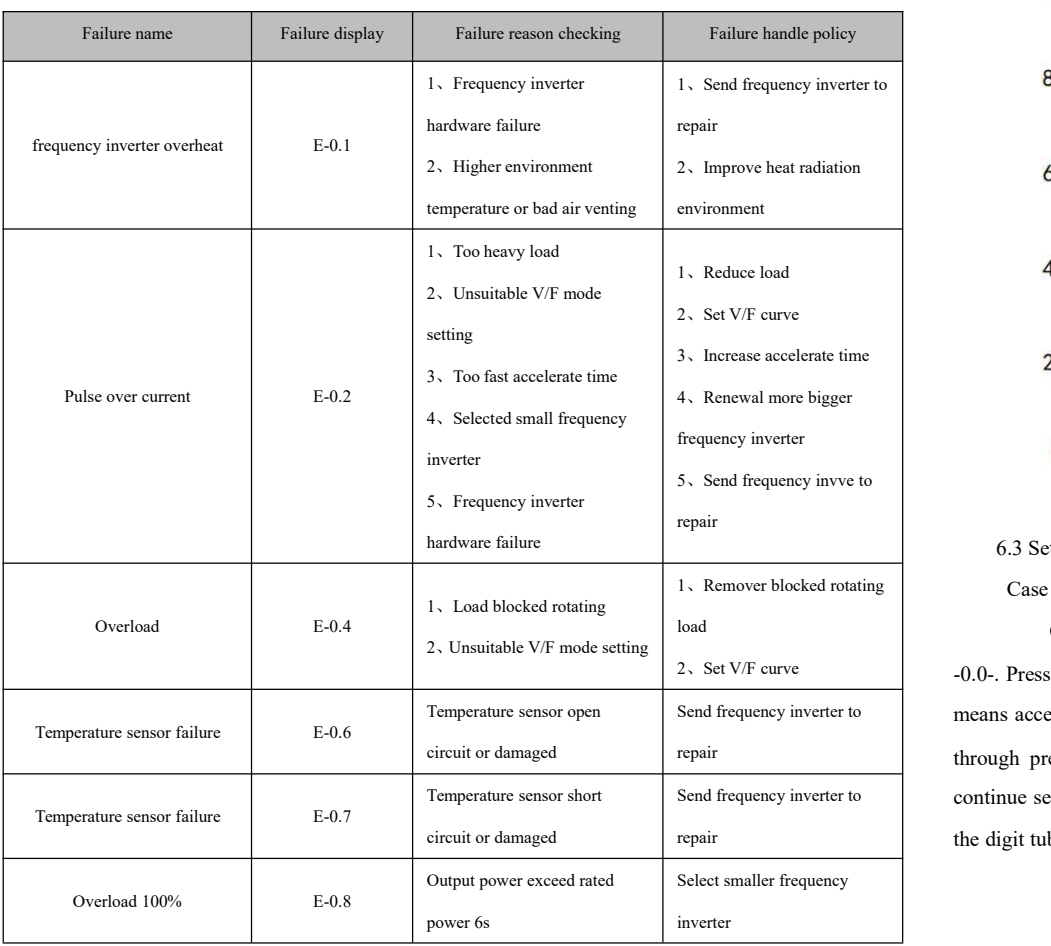

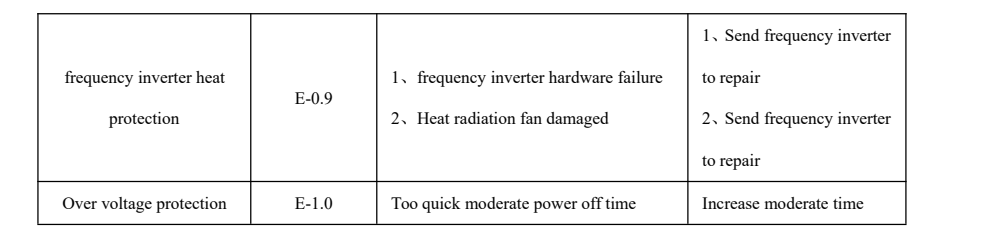

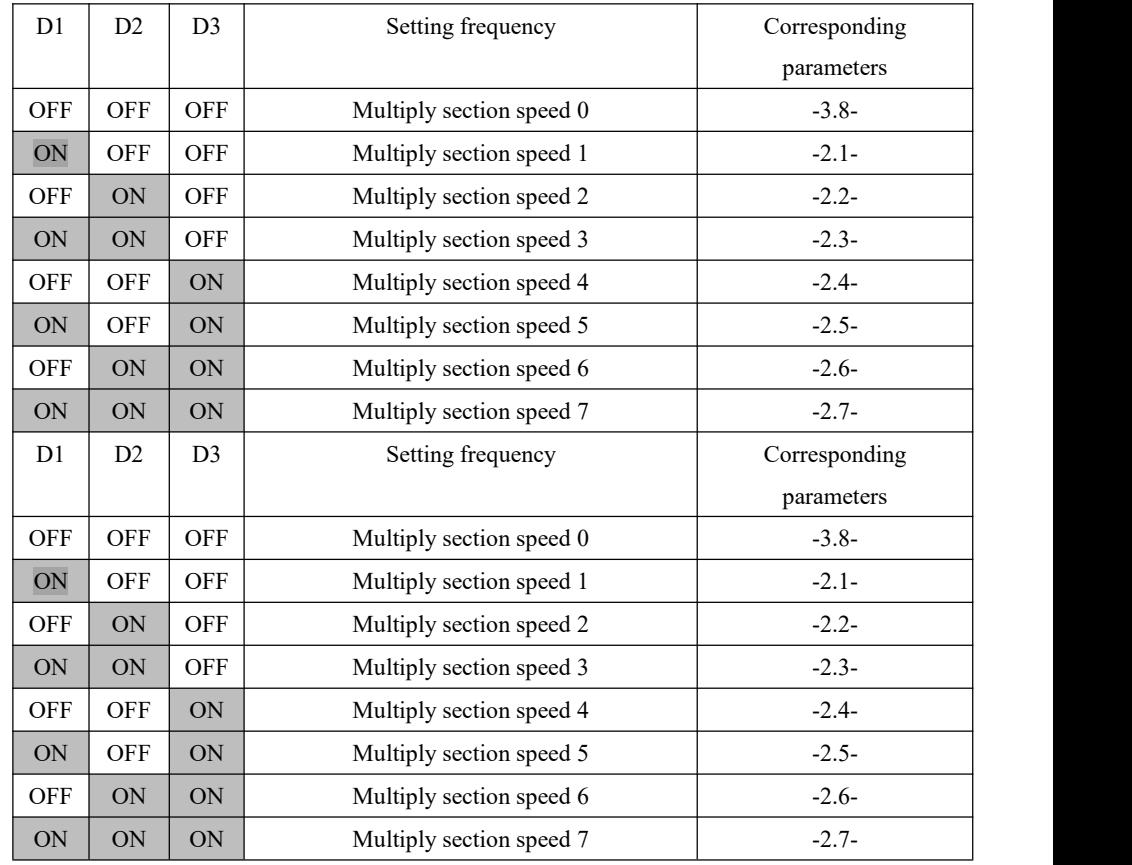

D1 : set as the "Multiply section speed 1 terminal" function;

D2 : set as the "Multiply section speed 2 terminal" function;

D3 : set as the "Multiply section speed 3 terminal" function;

interface, if don't wan to save then press programming/withdraw key, early modified data invalid.

Case 2: system recover default value

The digit tube display flashing SAVE, press programming/withdraw then withdraw save, early saved data invalid, the parameter will automatically recover the parameters before setting.

Press programming/withdraw key then enter into main menu display-0.0-, press  $\triangle$  key and display-0.1-,press shift key to adjust main menu-x.1 to -9.1-, press start/stop key, press start/stop key when display flashing CLE then recover leave factory default value and return to frequency display interface.

Can use shift key when adjust data, shift digit tube quickly set parameters, all need saved place all need twice press save/lock key to prevent error operation.

Note:

Press programming/withdraw key at any setting interface then return frequency display interface.